# Trimble Geomatics Office<sup>™</sup> 릴리스 노트

■ 제품 정보

버전 1.61 제 1 파 2003 년 6 월

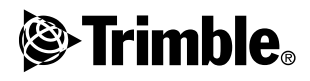

본사

Trimble Navigation Limited Geomatics & Engineering Division 5475 Kellenburger Road Dayton, Ohio 45424-1099 U.S.A. 전화: +1-937-233-8921 팩스: +1-937-233-9441 www.trimble.com

#### 저작권 및 상표

© 2003, Trimble Navigation Limited. All rights *reserved* 

STL 지원을 위하여 본 소프트웨어는 Moscow Center for SPARC Technology의 SGI Standard Template<br>Library를 사용합니다. © 1994 Hewlett-Packard Company. © 1996, 97 Silicon Graphics Computer Systems, Inc., © 1997 Moscow Center for SPARC Jystems, inc., s 1227 moseow Cume 13 가나다 정부<br>Technology. 이 소프트웨어의 일부는 캐나다 정부<br>(Minister of Natural Resources가 대표함)로부터 라이 센스를 받아 개발되었습니다.

Trimble  $\stackrel{\circ}{\leftarrow}$  Trimble Navigation Limited  $\stackrel{\circ}{\leftarrow}$  United States Patent and Trademark Office 등록 상표입니다.

구 및 삼각형 로고, Roadlink, Trimble Geomatics ' Office, Trimble Survey Controller는 Trimble<br>Navigation Limited의 상표입니다. 기타 다른 상표는<br>해당되는 각 소유자의 자산입니다.

#### 자료 소개

이 자료는 Trimble Geomatics Office 릴리스 노트로서 - 2003년 6월에 발표된 제 1판입니다. 이것은 Trimble<br>Ceomatics Office™소프트웨어 버전 1.61에 적용됩 니다.

#### 소프트웨어와 펌웨어 라이센스, 제한적 보증

이 Trimble 소프트웨어 및/또는 펌웨어 제품('소프트<br>웨어')은 라이센스를 부여한 것이지 판매한 것이 아<br>닙니다. 그 사용은 소프트웨어에 포함된 End User 님 ㅋㅋ. 그 ^! ㅎ = 그 ㅡ, 그리고 가지 그 ㅜ ~ 그리고 하는<br>License Agreement ('EULA') 규정의 적용을 받습니다.<br>제한적 보증 조건이나 제외, 제한을 달리 명시하는<br>EULA가 이 소프트웨어에 별도로 포함되어 있지 않 BULAZ가 이 고르트퀘이에 필도로 포함되어 있어요<br>- A 유에는 다음에 기술하는 조건이 적용됩니다.<br>Trimble은 인도일을 기산으로 하여 90일 동안 이 소<br>프트웨어를 대외 공표 사양에 실질상 부합되게 할<br>의무가 있습니다.

#### 보증의 구제

상기의 보증에 부합하지 않는 제품이나 소프트웨어<br>('미부합 제품')는 Trimble의 재량에 의하여 교체나<br>수리해 드리거나 또는 Trimble의 표준 반환 인가 절<br>차에 의거, 해당 제품의 Trimble 반환시 그 구입가를<br>환불해 드립니다. 이것이 Trimble의 유일한 의무이

#### 보증의 제외 및 거부

이 보증은 (i)제품이나 소프트웨어를 Trimble의 사<br>용자 매뉴얼과 사양에 맞게 올바로 설치, 설정, 인<br>터페이싱, <u>저장,</u> 관리, 작동하고 (ii) 제품이나 소프 터페이징, 저장, 관리, 착동하고 (ii) 체품 이나 소프<br>트웨어를 개조하거나 잘못 사용하지 않은 경우에만 호텔<br>자료 1984년 제조 3 보증은 (i) 제품이나 소프트웨어를 1<br>Timble이 제조, 제공, 허용하지 않는 제품이나 정보<br>, 데이터, 시스템, 장치와 결합하거나 사용; (ii) 제품<br>이나 소프트웨어를 Trimble 표준 사양 이외의 방현인<br>이나 소프트웨어를 Trimble 표준 사양

상기의 보증이 제품과 소프트웨어의 성능과 관련, TRIMBLE이 지는 유일한 책임이자 사용자가 받는 .co...<br>유일한 구제입니다. 여기에서 명백하게 달리 표시<br>된 사항을 제외하고 제품과 소프트웨어, 관련 부속 문서는 TRIMBLE이나 그 제작. 생산. 설치. 판매에 목적에의 상품성이나 적합성에 대한 묵시적 보증은 명백히 배제됩니다. 언급된 명시적 보증은 제품이 나 스프트웨어로부터 직접 또는 가전적으로 발생하 는 모든 책임과 의무를 대신합니다. 묵시적 보증 배 제를 허용하지 않는 관할권에서는 상기의 배제 사 항이 적용되지 않을 주 있습니다.

TRIMBLE NAVIGATION LIMITED는 GPS 위성의 작동 이나 작동 실패, GPS 위성 신호의 이용 가능성에 대 하여 책임이 없습니다.

#### 책임의 제한

이 규정들에 의한 TRIMBLE의 총 책임 한도는 제품<br>이나 소프트웨어 라이센스의 구입비와 미화 \$25.00 중 큰 금액입니다. 법이 허용한 최대한의 범위 내에서 TRIMBLE은 제품이나 소프트웨어, 관 련 부속 문서와 관련하여 어떤 상황이나 법적 이론 하에서든 간접, 특주, 파생적인 일체의 손해(영업 아익의 손실이나 영업 장애, 영업 정보의 손실, 기 다 금전적 손실을 포함하되 이에 한정되지는 않음) 에 대하여, 비록 그와 같은 손해의 가능성에 대하여 '" "이" 이 있다. 그 그 그 그 그 그 그 그 그 그 그 그<br>사전에 알았다 하더라도 책임을 지지 않습니다. 관<br>할권에 따라서는 파생적, 부수적 손해에 대한 책임 의 배제나 제한을 허용하지 않는 경우가 있으므로 상기 제한이 사용자에게 적용되지 않을 수도 있습 UD.

## <span id="page-2-0"></span>제품 정보

이 문서는 Trimble Geomatics Office™ 버전 1.6이 출시되 이후 이 소프트웨어에 가해진 변경 내용을 설명하고자 합니다.

## 소프트웨어 업데이트의 설치

Trimble Geomatics Office 버전 1.61 소프트웨어 업데이트가 작동 하려면 사용자의 컴퓨터에 반드시 Trimble Geomatics Office 버전 1.6이 설치되어 있어야만 합니다.

이 소프트웨어 업데이트는 다음 Trimble 웹사이트에서 다운로드 받으실 수 있습니다

http://www.trimble.com/geomaticsoffice ts.asp?Nav=Collection-66.

*Trimble Survey Controller™ 버저 10.7 소프트웨어 CD*에도 이 업데 이트가 들어 있는데 CD의 메인 메뉴에서 [사무실 소프트웨어 업 데이트]를 선택하면 됩니다. Trimble Geomatics Office 버전 1.6이 이미 설치되어 있다면 버전 1.61 업데이트 설치 작업이 시작되게 된니다

### Trimble Geomatics Office의 업데이트

Trimble Geomatics Office의 버전 1.61로 업데이트시키는 경우 어 떤 파일들은 백업이 됩니다.

다음 파일들은 \*.bak로 이름이 바뀌게 됩니다.

- Current csd  $\bullet$
- Antenna.ini  $\bullet$
- $\bullet$ Receiver.ini

다음 파일들은 Program Files\Trimble\Trimble Geomatics Office\System\BackedUpBy161 폴더로 복사됩니다.

- AsciiRpt.dat  $\bullet$
- $\bullet$ AsciiImp.dat
- AsciiExp.dat  $\bullet$

이전 버전의 Trimble Geomatics Office로부터 사용자 정의의 정보 를 이용하는 것과 과려. 자세한 사항은 다음 섹셔을 참조하십시  $\mathcal{L}.$ 

Trimble Geomatics Office 버전 1.6의 사용자 정의 정 보 이용하기

> Trimble Geomatics Office 버전 1.6의 다음 사용자 정의 파일들은 버전 1.61에서 쓸 수 있습니다.

- \* frm 도면 양식 정의  $\bullet$
- \*.fcl 피쳐 및 속성 라이브러리  $\bullet$
- Current.csd 기존 좌표계나 사용자 정의 좌표계(사이트,  $\bullet$ 데이텀 변환, 타원체, 지오이드 모델 포함)가 포함된 좌표 계 데이터베이스
- Symbol.sym 심벌 라이브러리  $\bullet$
- Linetype.ltp 선 형식 라이브러리

변경된 파일

다음의 파일들은 Trimble Geomatics Office 버전 1.61에서 업데이 트되었습니다.

- ASCIIrpt.dat 보고서 포맷 파일  $\bullet$
- ASCIIimp.dat ASCII 가져오기 정의 파일  $\bullet$
- ASCIIexp.dat ASCII 내보내기 정의 파일  $\bullet$

버전 1.6 ASCIIrpt.dat이나 ASCIIimp.dat, ASCIIexp.dat 파일은 버 전 1.61에서 쓰지 못할 수 있습니다. 하지만 이것으로 정의된 포 맷 가운데 Trimble Geomatics Office 1.61과 호화이 되는 것도 있 습니다.

버전 1.6 ASCIIimp.dat 포맷을 버전 1.61에서 쓰려면:

- [파일 / 가져오기]를 실행합니다. [가져오기] 대화상자가  $1<sup>1</sup>$ 나옵니다.
- [사용자 정의] 탭에서 새 포맷을 클릭합니다. [ASCII 가져  $2.$ 오기 포맷 정의 대화상자가 나옵니다.
- 버전 1.6 ASCIIimp.dat 파일을 텍스트 편집기에 불러옵니다.  $3<sub>1</sub>$
- $\overline{4}$ 해당 파일 포맷을 Trimble Geomatics Office에서 [ASCII 가 져오기 포맷 정의 | 대화상자(포맷 본문 섹션)로 복사해 옵 니다.
- 5. 사용자 정의 포맷에 참조된 필드 코드가 Trimble Geomatics Office 데이터베이스에 없다면 마우스의 오른쪽 버튼을 누 를 때 나오는 바로가기 메뉴에서 해당 필드를 선택합니다.
- 확이을 클릭합니다. 6

이 사용자 정의 포맷이 이제 Trimble Geomatics Office 1.61 ASCIIimp.dat 파일에 정의되었습니다.

버전 1.6 ASCIIrpt.dat (사용자 정의 보고서) 및 ASCIIexp.dat (사용 자 정의 내보내기) 포맷을 버전 1.61에서 쓰고자 할 때에도 이와 동일하 절차를 밟습니다.

경고: Trimble Geomatics Office 소프트웨어를 버전 1.61로 업데이트한 후 버전 1.60 ASCIlimp.dat이나 ASCIIrpt.dat, ASCIIexp.dat 파일을 그 시스템 디렉토리에 그냥 복사하지 마십시오. 그냥 복사하는 경우:

- Trimble Geomatics Office 버전 1.61 사용자 정의 포맷을 덮어쓰게 됩니 다.

- 이 소프트웨어가 사용자 정의 포맷을 올바른 탭에로 기록하지 못하게 됩 니다.

- 데이터베이스 테이블과 열 구조 간의 차이 때문에 사용자 정의 포맷이 기능하지 않을 수 있습니다.

- Trimble Geomatics Office 설치와 함께 포함된 사용자 정의 포맷(새 포맷 이나 개선된 포맷)을 모두 잃어버리게 됩니다.

### Autodesk로부터 횡단면을 내보내어 RoadLink에서 쓰  $7$

도로 정의가 Trimble RoadLink™ 소프트웨어에서 정확히 표현되 게 하기 위하여 중요한 스테이션에서 횡단면을 더 많이 내보낼 필요가 있을 수 있습니다.

횡단면을 별도로 더 지정하려면:

- $1.$ [Cross Sections / Existing Ground - Sample From Surface]를 서택합니다.
- [Section Sampling Settings] 대화상자에서 'Add specific  $2^{\circ}$ stations'를 선택합니다.

참조: [Projects / Edit Drawing Settings] 하에서 [Section Sampling Settings]를 설정하는 경우, [Cross-sections / Existing ground -Sample From Surface ]를 실행하여 해당 횡단면들을 재생성하여 야 할 것입니다.

### 투영 그리드 및 이동 그리드 지워

Trimble Geomatics Office 버전 1.61은 투영 그리드(현재 Malaysian Cassini State Plane 좌표계에서 씀)를 지워합니다.

Royal Dutch (RD) Stereographic 좌표계에서 쓰는 이동 그리드도 버전 1.61에서 지워됩니다.

또한 투영 그리드와 이동 그리드는 Trimble Survey Controller 버 전 10.7에서도 지원됩니다. 투영 그리드와 이동 그리드를 Trimble Geomatics Office 버전 1.61과 Trimble 컨트롤러 (Trimble Survey Controller 버전 10.7 소프트웨어를 쓰는) 사이에 Trimble Data Transfer 유틸리티로써 상호 전송할 수 있습니다.

참조: Trimble Geomatics Office 1.6으로써 좌표계에 정의된 투역 그리드나 이동 그리드가 어떤 작업에 있을 경우, Trimble Geomatics Office 버전 1.61에서 그 작업을 불러올 수 없습니다.

### SDR33 파일 내보내기의 개선

US feet나 International feet를 써서 Trimble Geomatics Office 1.61 로부터 SDR33 파일을 내보낼 때 정확한 단위가 그 송출 파일에 기록됩니다.

### DXF 파일 지워의 개서

DXF 파일을 배경 맵으로서 쓰거나 Trimble Geomatics Office 프로 젝트로 가져오기를 하는 것이 개선되었습니다.

### 캐나다 지오이드 모델

캐나다 지오이드 모델(Canadian Geoid Model) HT2 0이 이제 Trimble Geomatics Office에서 사용할 수 있습니다. 이 파일들은 다음 Trimble 웹사이트에서 다운로드 받으실 수 있습니다. http://www.trimble.com/geomaticsoffice ts.asp?Nav=Collection-71.

HT2 0.byn 파일을 필요한 .ggf 포맷으로 변환하는 방법은 readme.txt 파일을 참조하십시오.

Trimble Survey Controller 버전 10.7 소프트웨어 CD의 \Trimble Geomatics Office\Additional files 폴더에서도 이 파일들을 구할 수 있습니다.